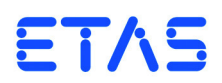

## **API (C-Code Module) for ES5398.1 Fault Insertion Board** Documentation

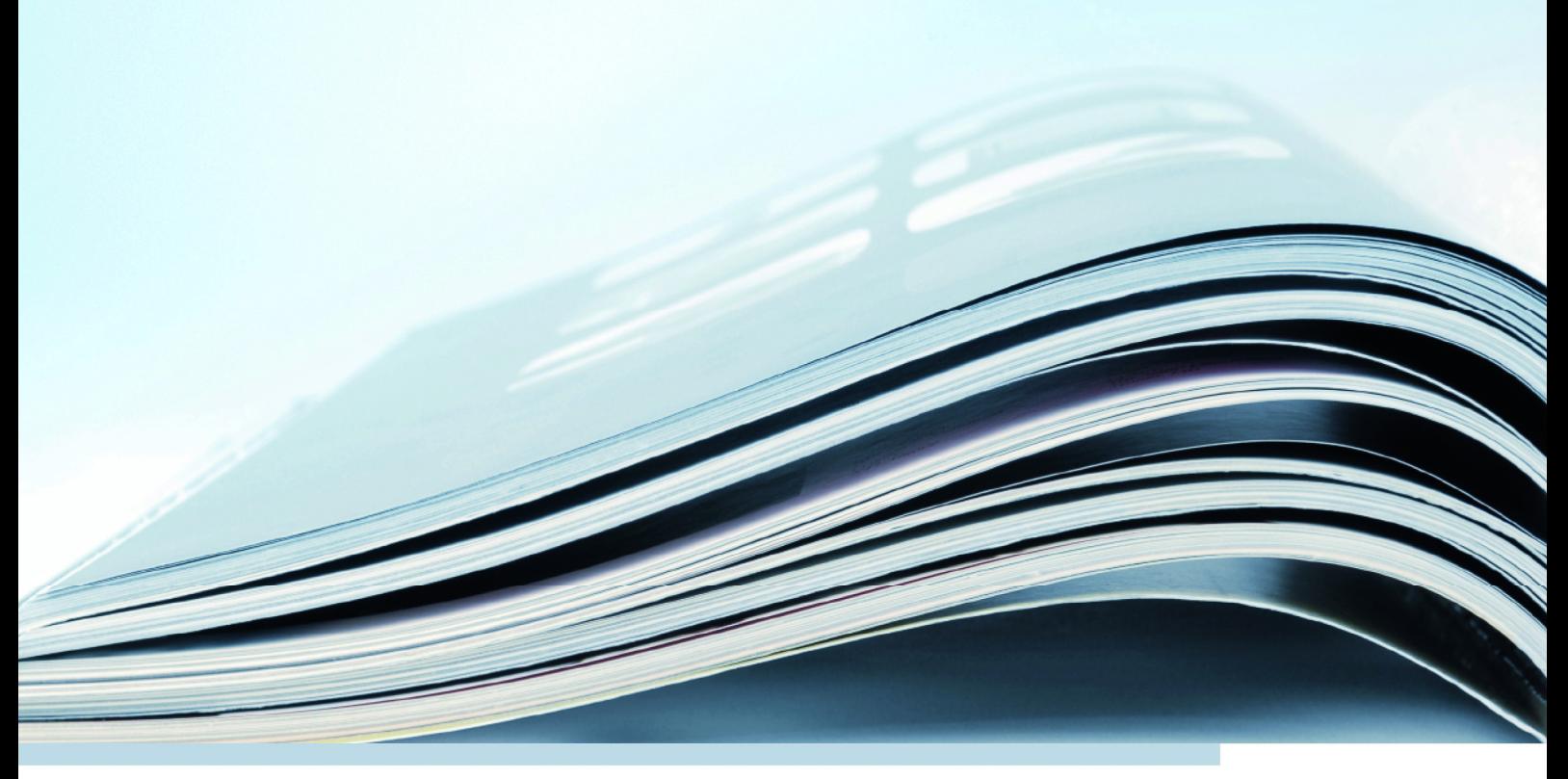

## **Copyright**

The data in this document may not be altered or amended without special notification from ETAS GmbH. ETAS GmbH undertakes no further obligation in relation to this document. The software described in it can only be used if the customer is in possession of a general license agreement or single license. Using and copying is only allowed in concurrence with the specifications stipulated in the contract.

Under no circumstances may any part of this document be copied, reproduced, transmitted, stored in a retrieval system or translated into another language without the express written permission of ETAS GmbH.

**© Copyright 2019** ETAS GmbH, Stuttgart

The names and designations used in this document are trademarks or brands belonging to the respective owners.

V1.0.0 R08 EN - 05.2019

# **Contents**

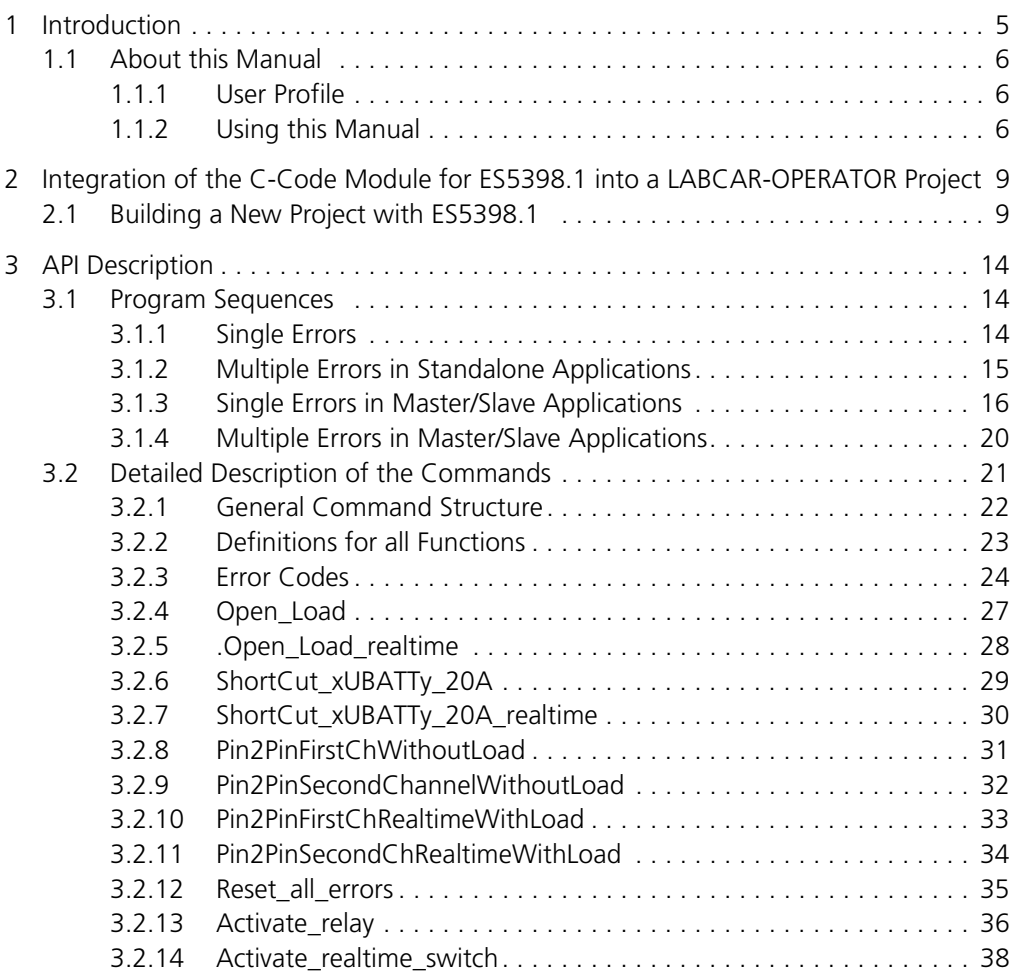

#### Contents ETAS

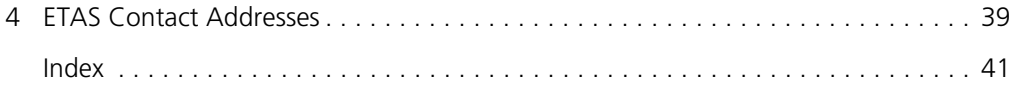

## <span id="page-4-0"></span>**1 Introduction**

<span id="page-4-1"></span>The ES5398.1 is a plug-in board for the ES5300 system housing and is used to reproduce electrical error cases. This simulation of error cases is used to test the diagnostics functions of an ECU.

A C-Code Module for the ES5398.1 is available via LABCAR-OPERATOR. The API of the C-Code Module for the ES5398.1 is described in this manual.

The C-Code Module can be used both for the ES5398.1 and for the ES4440.1/.2.

The ES5398.1 Error Insertion Board should be connected to the RTPC via an RTOS driver.

#### **Note**

4

*You can find the current ES5398 RTOS driver API documentation directly on the RTPC under rtpc/api (see screenshot).*

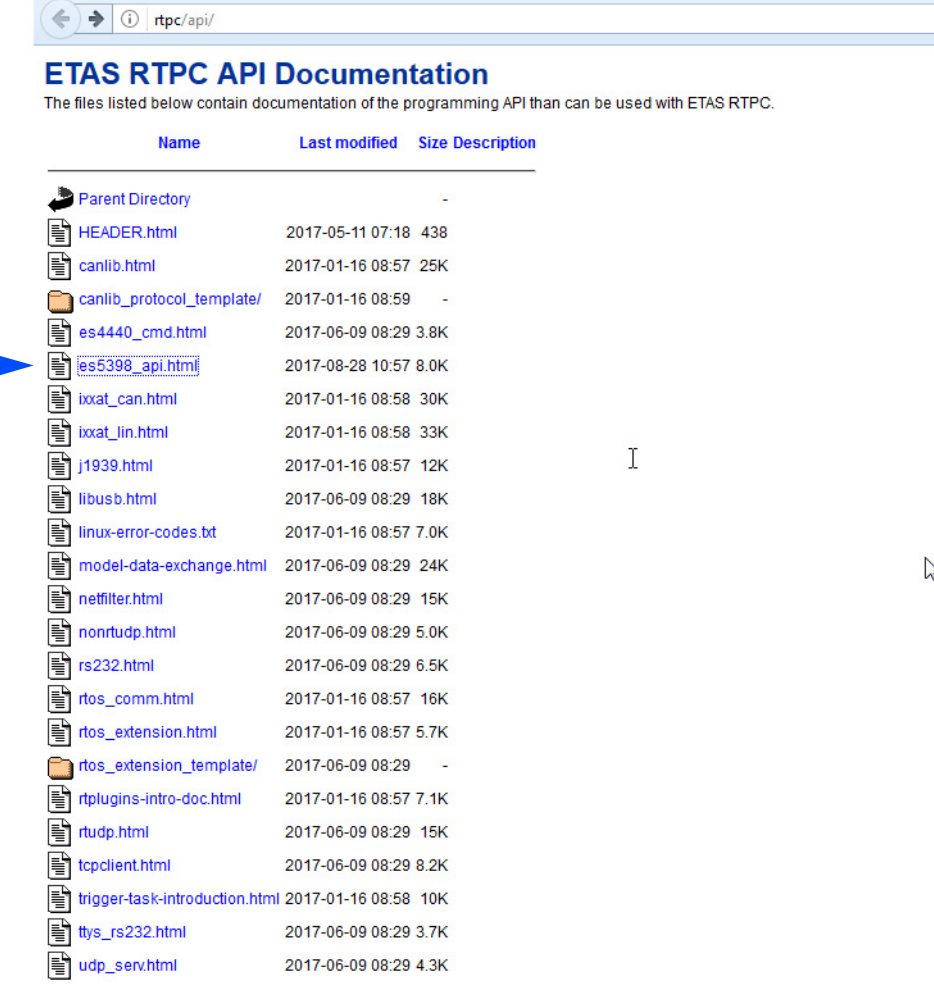

Apache/2.4.25 (Debian) Server at rtpc Port 80

 $\sum_{k}$ 

## <span id="page-5-0"></span>1.1 About this Manual

This manual consists of the following chapters:

- ["Introduction" on](#page-4-0) page 5 This chapter
- ["Integration of the C-Code Module for ES5398.1 into a LABCAR-OPERA-](#page-8-2)[TOR Project" on](#page-8-2) page 9

[This chapter explains the integration of a C-Code Module for ES5398.1](#page-8-3)  [into a LABCAR-OPERATOR project. The C-Code Module controls the](#page-8-3)  [ES5398.1.](#page-8-3)

• ["API Description" on](#page-13-3) page 14

[This chapter presents possible program sequences for the ES5398.1.](#page-13-4)

<span id="page-5-1"></span>1.1.1 User Profile

<span id="page-5-4"></span>This manual is aimed at specialist personnel in the fields of motor vehicle ECU development and testing. Specialist knowledge in the field of measuring and control unit technology is assumed.

<span id="page-5-2"></span>1.1.2 Using this Manual

#### *Presentation of Information*

All activities to be performed by the user are presented in a so-called "use case" format. This means that the goal to be achieved is first briefly defined in the title line and the respective necessary steps to achieve this goal are then presented in a list. The presentation looks as follows:

## **Goal definition**

Any preliminary information...

<span id="page-5-3"></span>1. Step 1

Any explanation of step 1...

2. Step 2

Any explanation of step 2...

- 3. Step 3
	- Any explanation of step 3...

Any concluding comments...

#### **Specific example:**

#### **Creating a new file**

Before creating a new file, no other file may be open.

1. Select **File** → **New**.

The "Create File" dialog box appears.

2. Enter the name of the new file in the "File name" field.

The file name may must not be longer than eight characters.

3. Click on **OK**.

The new file is being created and saved under the name you specified. You can now work with the file.

#### <span id="page-6-0"></span>*Typographical conventions*

The following typographical conventions are used:

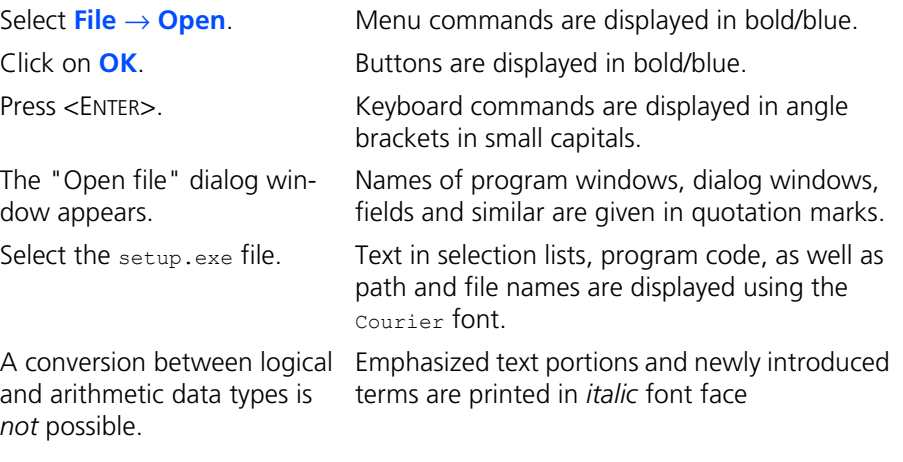

Important notes for the user are presented as follows:

#### **Note**

*Important note for the user*

Introduction ETAS

## <span id="page-8-2"></span><span id="page-8-0"></span>**2 Integration of the C-Code Module for ES5398.1 into a LABCAR-OPERATOR Project**

<span id="page-8-3"></span>This chapter explains the integration of a C-Code Module for ES5398.1 into a LABCAR-OPERATOR project. The C-Code Module controls the ES5398.1.

All source files required for configuration and control of the ES5398.1 are made available on the ES5398.1 Software Integration DVD (F-00K-111-293).

#### **Note**

*The ES5398.1 is supported by LABCAR-OPERATOR V5.4.4 and higher.*

The C-Code Module for the ES5398.1 can also be used for the ES4440.1/.2.

The necessary source files are in the subfolder ES5398 Software Integration\ES4440Access.

## <span id="page-8-1"></span>2.1 Building a New Project with ES5398.1

To integrate the C-Code Module in your LABCAR-OPERATOR project and configure it for ES5398.1 or ES4440.1/.2, follow the steps below.

## **To integrate the C-Code Module for ES5398.1 / ES4440.1/.2**

- 1. Open LABCAR-OPERATOR.
- 2. Select the **File** → **New Project** menu item.
- 3. Select a LABCAR-OPERATOR 5.x project with default target name "RTPC" and "No model".
- 4. Save the new project.
- 5. Integrate the C-Code Module into the project. To do this, click the **Add Module** → **Add C-Code Module** →**Use existingModule (will be copied)** button.
- 6. Click on **Browse.**
- 7. Select the file ES4440Access.lmd**.** from the subfolder \ES5398 Software Integration\ES4440Access.

#### **Note**

*The entire module folder with all subdirectories is copied to the project folder.*

## <span id="page-9-0"></span>**To configure the C-Code Module for ES5398.1 / ES4440.1/.2**

1. Double-click on the entry **ES4440Access** in the "Project Explorer" and then click on **OK**. The MeasureVariables and CalibrationVariables of the C-Code Module appear in the "ES4440Access" window:

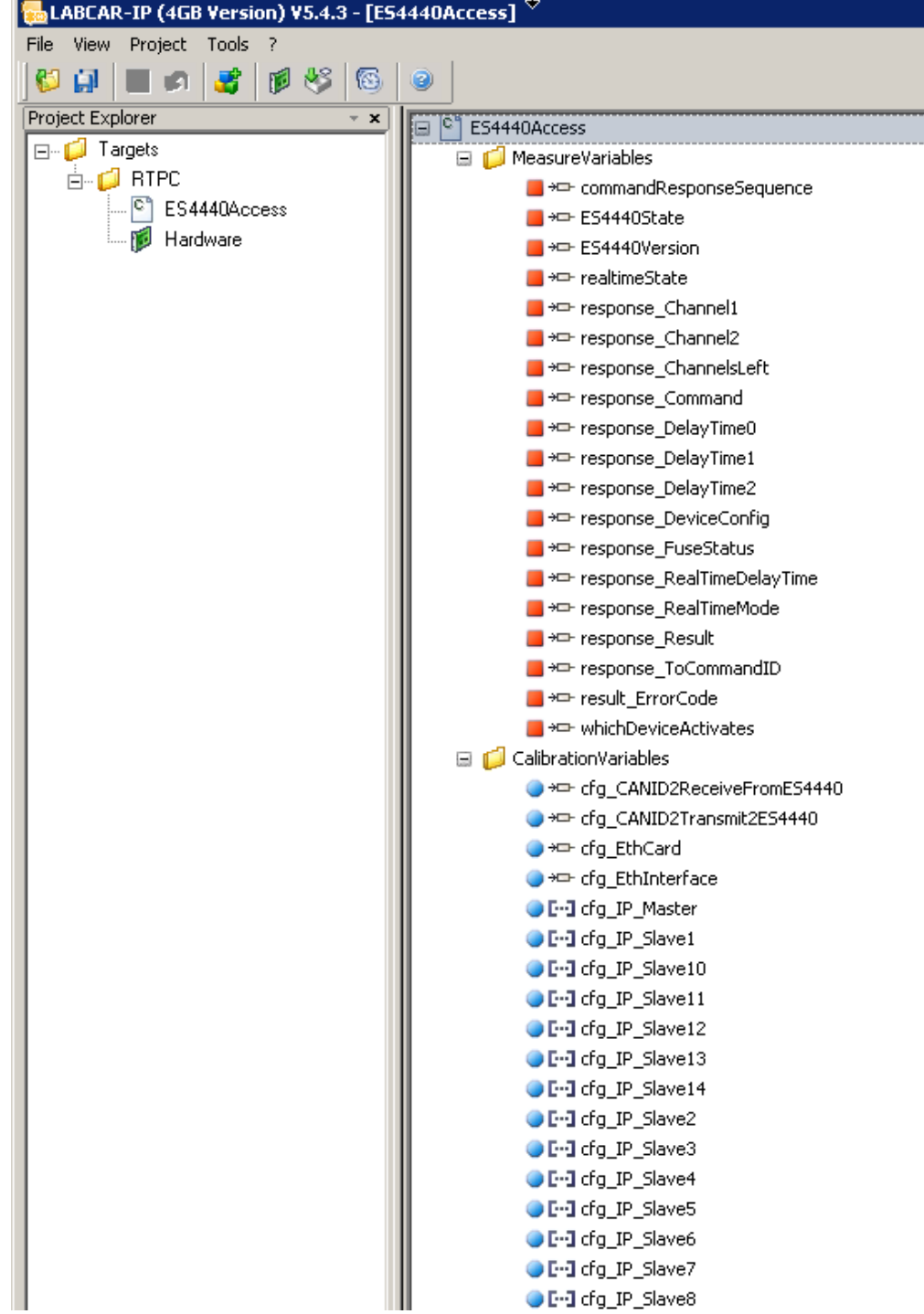

2. Configure the following CalibrationVariables:

cfg\_EthInterface

cfg\_IP\_Master

cgf\_IP\_SlaveX

Therefore, click on the CalibrationVariable, and then, in the "Model" window, click on **Value**. Adjust the value in the column behind according to the following description.

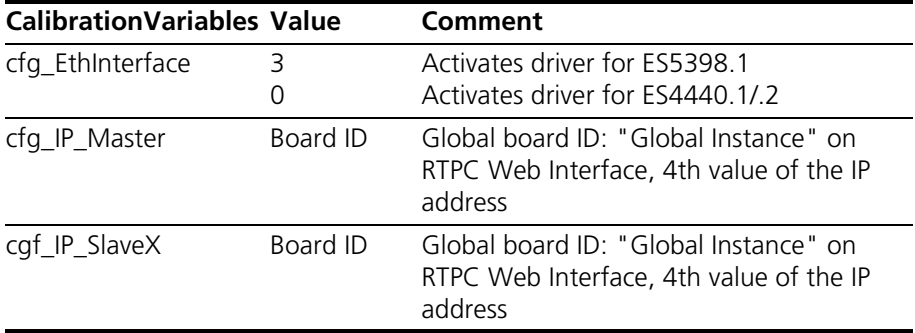

These variables remain constant while the experiment is being carried out.

3. To activate the driver for the ES5398.1 or for the ES4440.1/.2, for cfg\_EthInterface, set the value to 3 or to 0, respectively.

#### **Example for configuring cfg\_EthInterface**:

Value = 3 means configuration for ES5398.1, see table above.

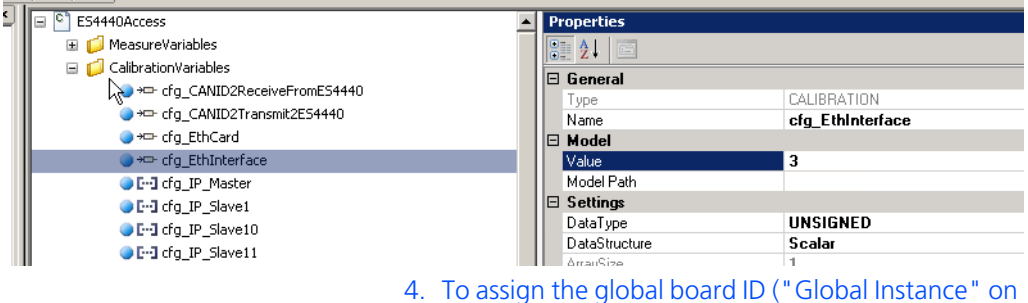

the RTPC Web Interface) to the master and slave devices, set the fourth value of the IP-adress according to the following table.

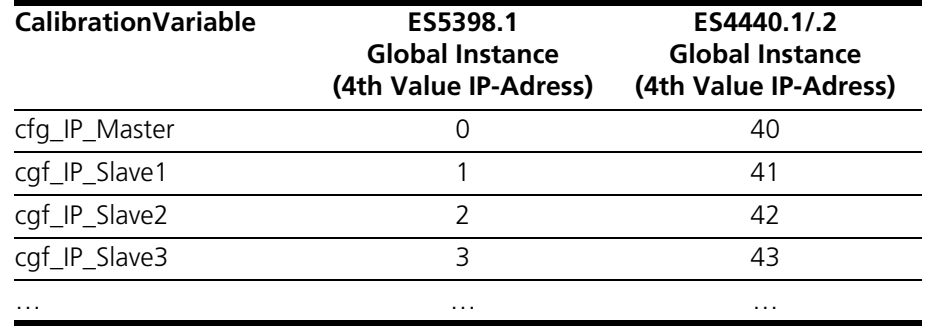

#### **Example for configuring cfg\_IP\_Master:**

The fourth value of the IP address is key. "0" in this example corresponds to an ES5398.1 master board with global board ID "0".

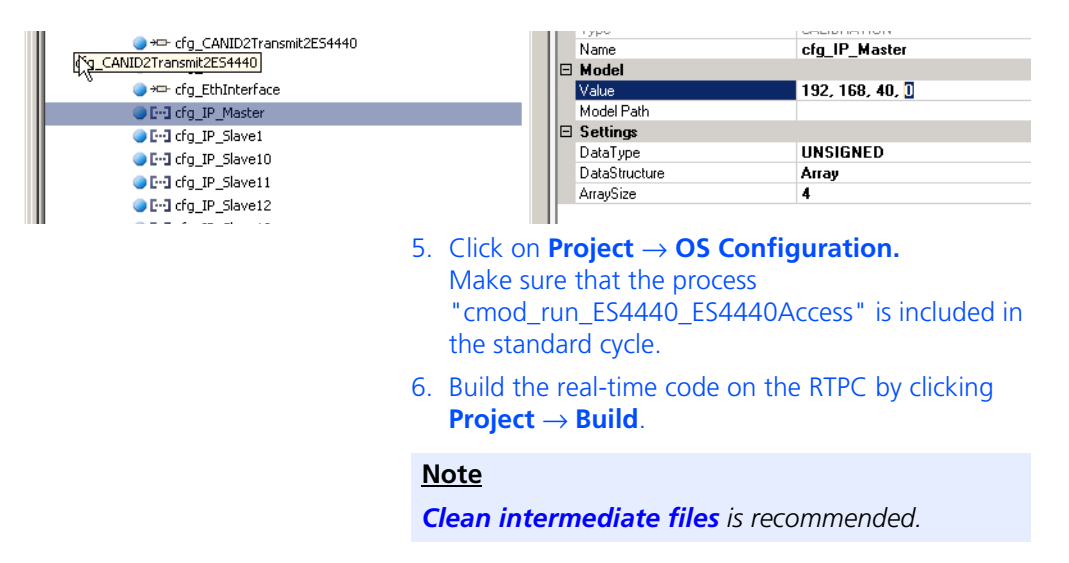

Integration of the C-Code Module into the LABCAR-OPERATOR project is now complete.

#### **Note**

<span id="page-11-0"></span>*The "ES4440Access" window contains further CalibrationVariables, which need to be set for the ES5398.1or ES4440.1/.2 when programming for automatic operation. How to set the values is explained in the chapter ["Detailed](#page-20-0)  [Description of the Commands" on](#page-20-0) page 21.*

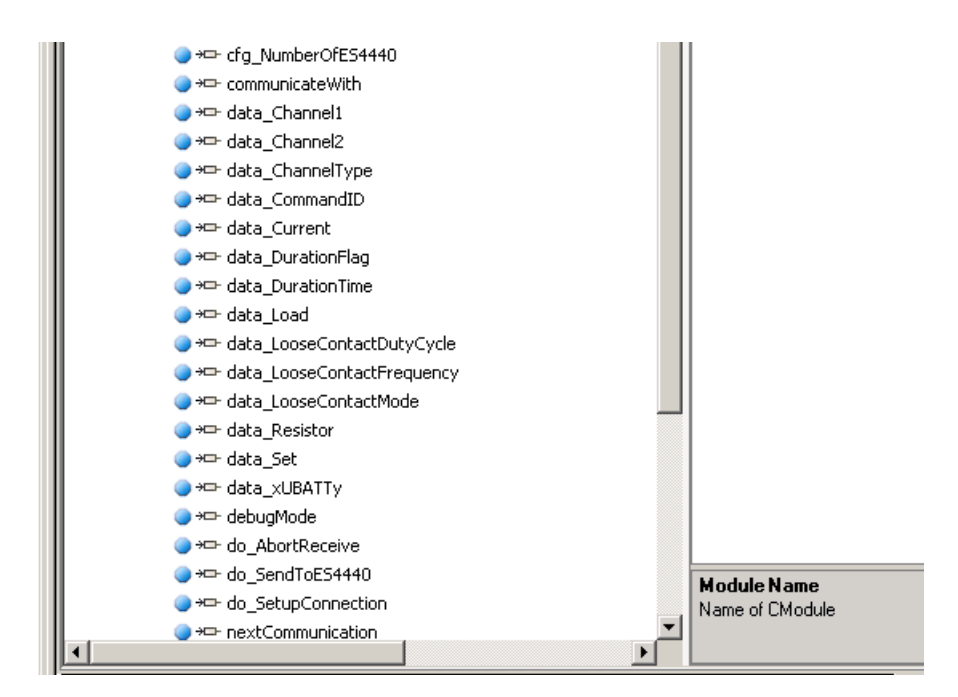

ETAS Integration of the C-Code Module for ES5398.1 into a LABCAR-OPERATOR Project

<span id="page-13-3"></span><span id="page-13-0"></span>This chapter outlines possible program sequences and provides a description of the commands for the API.

This chapter contains the following information:

- ["Program Sequences" on](#page-13-1) page 14
- ["Detailed Description of the Commands" on](#page-20-0) page 21

## <span id="page-13-1"></span>3.1 Program Sequences

<span id="page-13-4"></span>This chapter presents possible program sequences for the ES5398.1.

## <span id="page-13-2"></span>3.1.1 Single Errors

The program sequences described in this chapter apply to single errors, which are executed on a ES5398.1.

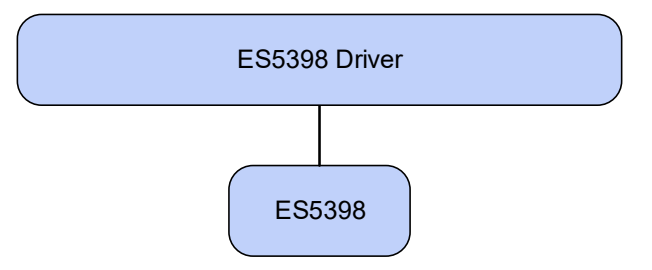

*Program sequence for errors generated with a relay*

#### **1. Error configuration**

High-current errors:

– Open\_Load

or

– ShortCut\_xUBATTy\_20A

or

- Pin2PinFirstChWithoutLoad/Pin2PinSecondChWithout-Load
- **2. Error activation** 
	- Activate\_relay
- **3. Reset the error**
	- Reset\_all\_errors

*Program sequence for errors implemented with MOSFETs*

#### **1. Error configuration**

– Open\_Load\_realtime

or

- ShortCut xUBATTy 20A realtime

or

- Pin2PinFirstChRelatimeWithLoad
	- or
- Pin2PinSecondChRealtimeWithLoad
	- or
- RInline realtime

or

- Pullup Pulldown xUBATTy 20A realtime

#### **2. Error activation**

- Activate realtime switch

#### **3. Reset the error**

– Reset\_all\_errors

#### <span id="page-14-0"></span>3.1.2 Multiple Errors in Standalone Applications

The program sequences described in this chapter apply to multiple errors, which are executed on a ES5398.1.

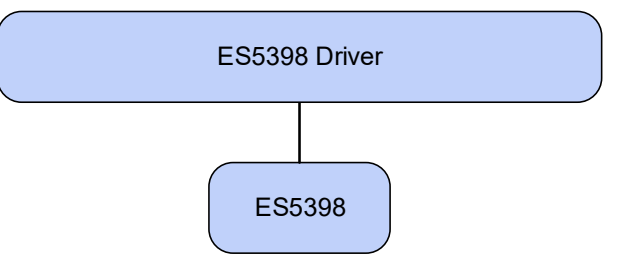

*Program sequence for errors generated with a relay*

#### **1. Error configuration**

(max. ten commands are sent to the ES5398.1 in sequence)

– Open\_Load

and/or

- ShortCut\_xUBATTy\_20A
- **2. Error activation**
	- Activate relay
- **3. Reset the errors**
	- Reset\_all\_errors

## <span id="page-15-0"></span>3.1.3 Single Errors in Master/Slave Applications

The program sequences described in this chapter apply to single errors, which are executed on a ES5398.1 master/slave system.

*Program sequence for errors generated with a relay*

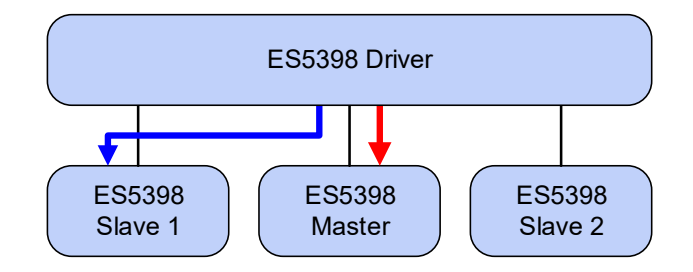

**1. Error configuration (on slave 1)**

Max. ten high-current errors:

– Open\_Load

and/or

- ShortCut\_xUBATTy\_20A
- **2. Error activation (on master)**
	- Activate relay
- **3. Reset the error (on slave 1) \***

– Reset\_all\_errors

- **4. Reset the error (on master) \*\***
	- Reset\_all\_errors

\* The "Reset the error" command on a slave is initially only saved.

\*\* The "Reset the error" command on the master causes synchronous resetting of the error on the master and all slaves that previously saved this command.

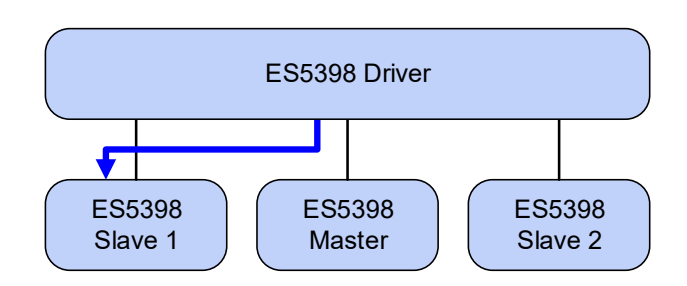

*Program sequence for errors generated with MOSFETs*

#### **1. Error configuration**

– Open\_Load\_realtime

or

- ShortCut xUBATTy 20A realtime
- **2. Error activation**
	- Activate\_realtime\_switch
- **3. Reset the error** 
	- Reset\_all\_errors

*Special case: Pin-to-pin error with load*

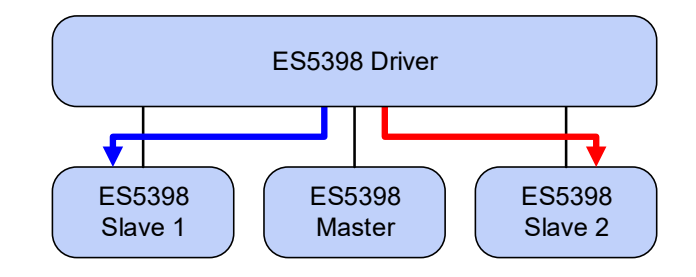

- **1. Error configuration for first pin (on slave 1)**
	- Pin2PinFirstChRelatimeWithLoad
- **2. Error configuration for second pin (on slave 2)**
	- Pin2PinSecondChRealtimeWithLoad
- **3. Error activation (on slave 1)**
	- Activate\_realtime\_switch
- **4. Reset the error (on slave 1)**
	- Reset\_all\_errors
- **5. Reset the error (on slave 2)**
	- Reset\_all\_errors

*Special case: Pin-to-pin without load*

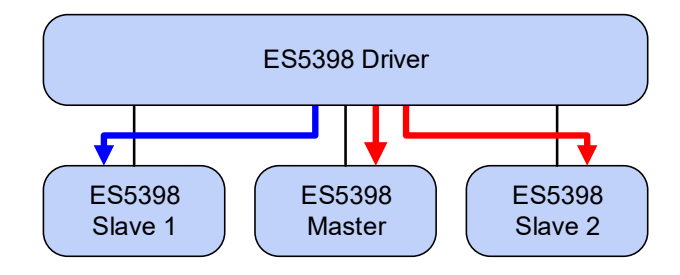

- **1. Error configuration for first pin (on slave 1)**
	- Pin2PinFirstChWithoutLoad
- **2. Error configuration for second pin (on slave 2)**
	- Pin2PinSecondChWithoutLoad
- **3. Error activation (on master)**
	- Activate relay
- **4. Reset the error (on slave 1)**
	- Reset\_all\_errors
- **5. Reset the error (on slave 2)**
	- Reset\_all\_errors
- **6. Reset the error (on master)**

– Reset\_all\_errors

#### **Note**

*This error is switched via relay – there is no fuse in the error path between pin 1 and pin 2.*

## <span id="page-19-0"></span>3.1.4 Multiple Errors in Master/Slave Applications

The program sequences described in this chapter apply to multiple errors, which are executed on a master/slave system.

*Program sequence for errors generated with a relay*

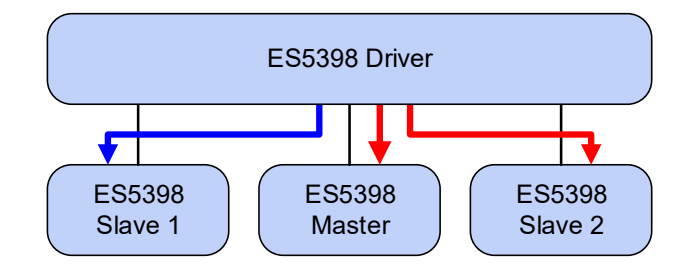

#### **1. Error configuration (on slave 1)**

Max. ten high-current errors:

- Open\_Load and/or
- ShortCut\_xUBATTy\_20A

## **2. Error configuration (on slave 2)**

Max. ten high-current errors:

- Open\_Load and/or
- ShortCut\_xUBATTy\_20A
- **3. Error activation (on master)**
	- Activate\_relay
- **4. Reset the error (on slave 1)** 
	- Reset\_all\_errors
- **5. Reset the error (on slave 2)** 
	- Reset\_all\_errors
- **6. Reset the error (on master)**
	- Reset\_all\_errors

## <span id="page-20-0"></span>3.2 Detailed Description of the Commands

In this section, you can find the complete syntax description of all commands. Specifically, these are:

- ["Open\\_Load" on](#page-26-0) page 27
- [".Open\\_Load\\_realtime" on](#page-27-0) page 28
- ["ShortCut\\_xUBATTy\\_20A" on](#page-28-0) page 29
- ["ShortCut\\_xUBATTy\\_20A\\_realtime" on](#page-29-0) page 30
- ["Pin2PinFirstChWithoutLoad" on](#page-30-0) page 31
- ["Pin2PinSecondChannelWithoutLoad" on](#page-31-0) page 32
- ["Pin2PinFirstChRealtimeWithLoad" on](#page-32-0) page 33
- ["Pin2PinSecondChRealtimeWithLoad" on](#page-33-0) page 34
- ["Reset\\_all\\_errors" on](#page-34-0) page 35
- ["Activate\\_relay" on](#page-35-0) page 36
- ["Activate\\_realtime\\_switch" on](#page-37-0) page 38

## <span id="page-21-0"></span>3.2.1 General Command Structure

<span id="page-21-1"></span>In the following, you can find a description of the general structure of the send and receive messages between the C-Code Module and the ES5398.1 driver.

*Send message*

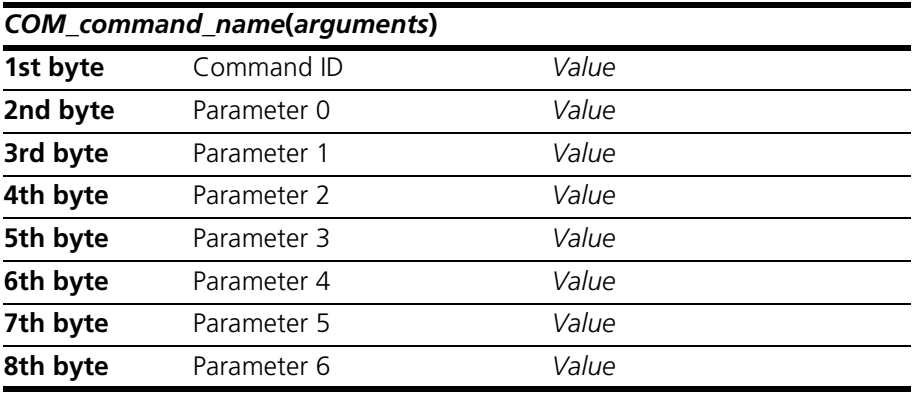

**Tab. 3-1** Structure of a send message

*Receive message*

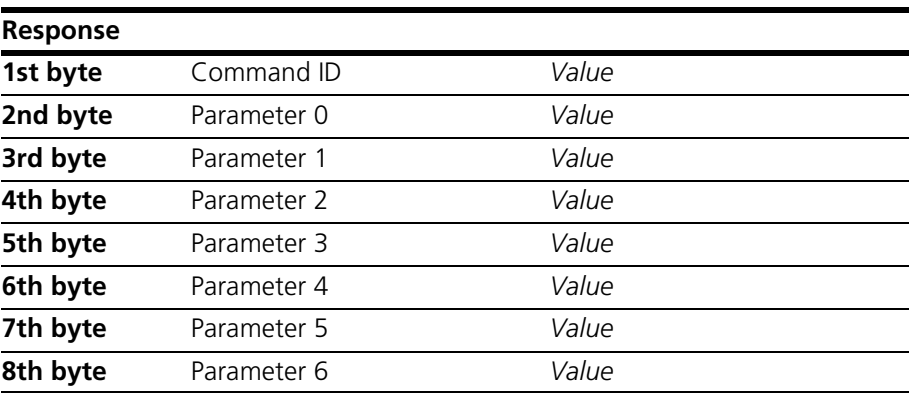

Tab. 3-2 Structure of the receive message

#### **Note**

*The ES5398.1 uses a send/receive protocol. Send messages are confirmed by the system with an accompanying receive message. No new send messages may be sent until this receive message has been received.*

## <span id="page-22-0"></span>3.2.2 Definitions for all Functions

The information in this section applies to all commands.

#### **Note**

*For the CalibrationVariables (see "ES4440Access" window on [page](#page-11-0) 12), the values to be set are specified at the corresponding points.*

*Channel numbers*

The channels are numbered from 0 to 39.

In the "ES4440Access" window of the C-Code Module, this corresponds to the CalibrationVariables data\_Channel1 or data\_Channel2.

*Definition for parameter 1 of the send message:* 

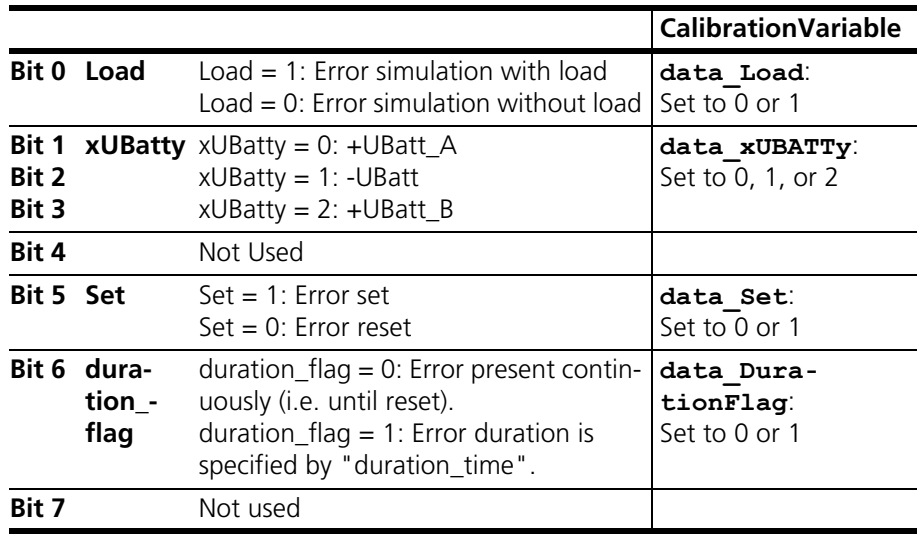

Parameter 1 (3rd byte) has the same structure for all functions:

## <span id="page-23-0"></span>3.2.3 Error Codes

Error codes are transferred in the receive message and appear in the Measure-Variable response\_Command.

#### *Error codes, previously applicable to ES4440.1, partially applicable to ES5398.1*

The error codes in the following table apply to ES4440.1/.2. In some cases, they also apply to ES5398.1.

Error codes that are new and apply exclusively to the ES5398.1 are listed in the subsequent table (see ["New error codes for ES5398.1" on](#page-24-0) page 25).

- White background: For ES5398.1 and ES4440.1/.2
- Gray background: Only for ES4440.1/.2

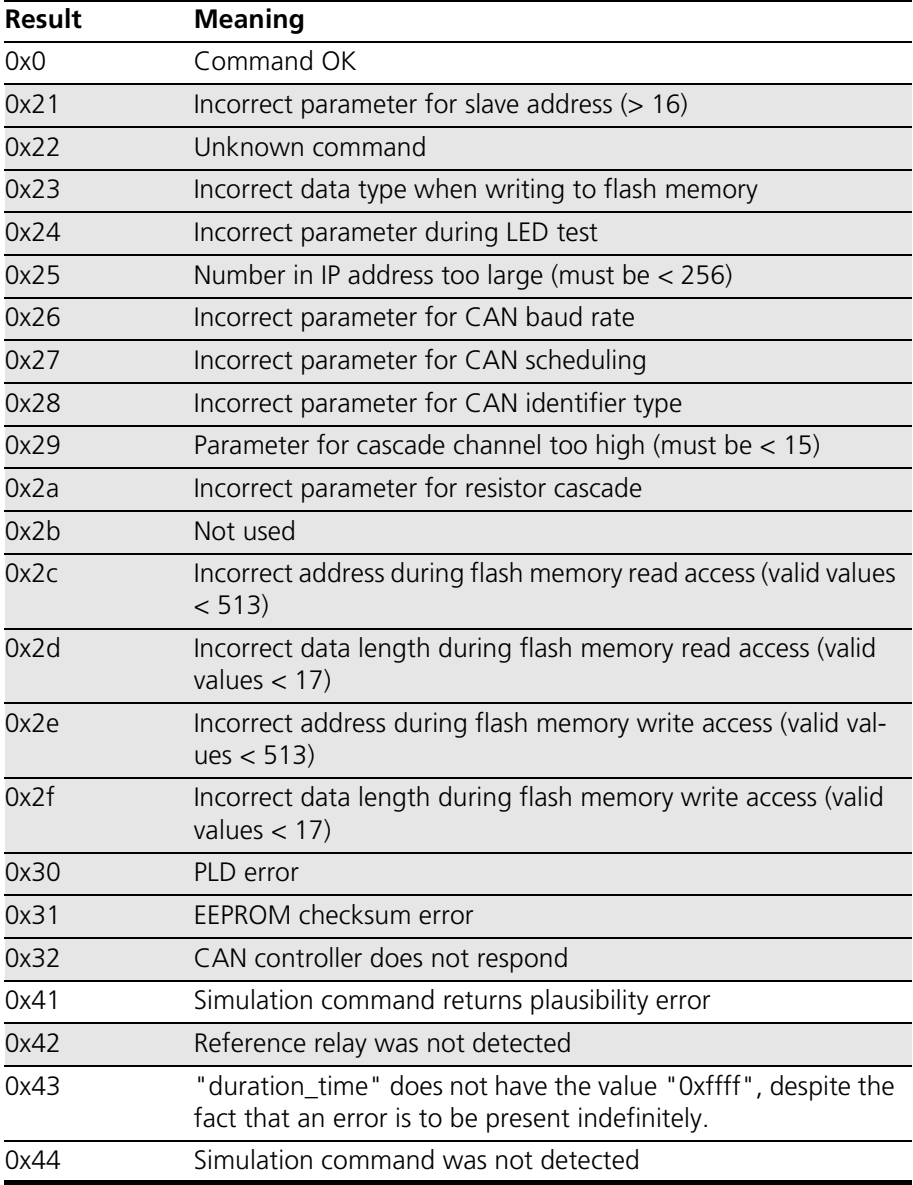

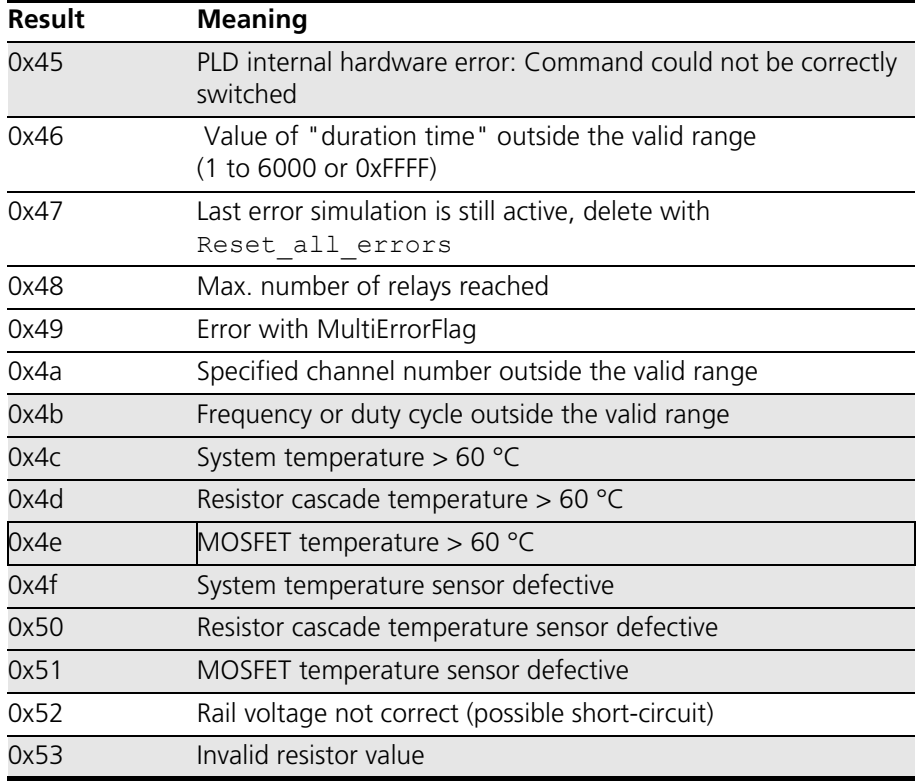

## <span id="page-24-0"></span>*New error codes for ES5398.1*

Several error codes are new and apply exclusively to the ES5398.1. They are listed in the following table:

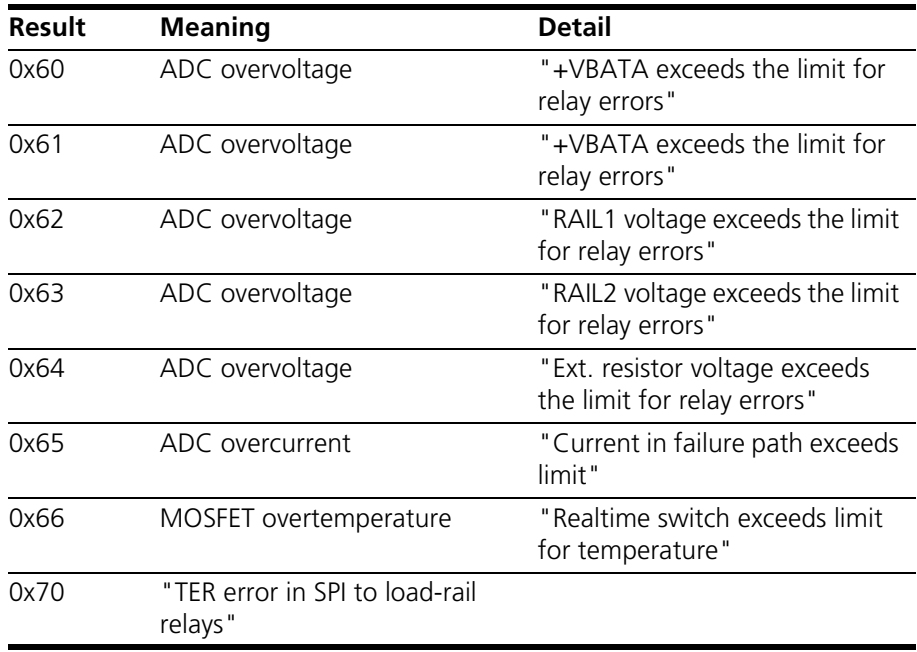

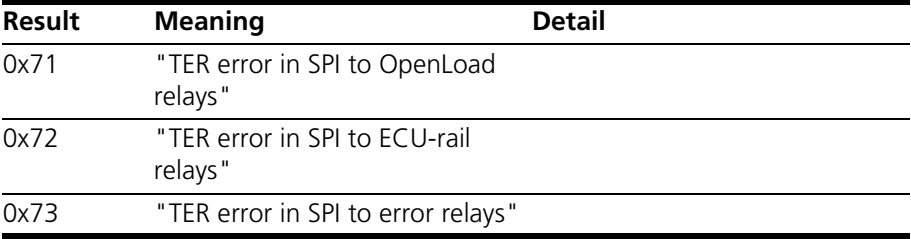

## <span id="page-26-0"></span>3.2.4 Open\_Load

<span id="page-26-2"></span><span id="page-26-1"></span>Interrupts a line between ECU and load. This error is switched via relay – up to ten errors can be switched at the same time. The value of "channels left" in the command response specifies how many channels are still available for further errors.

#### *Send message*

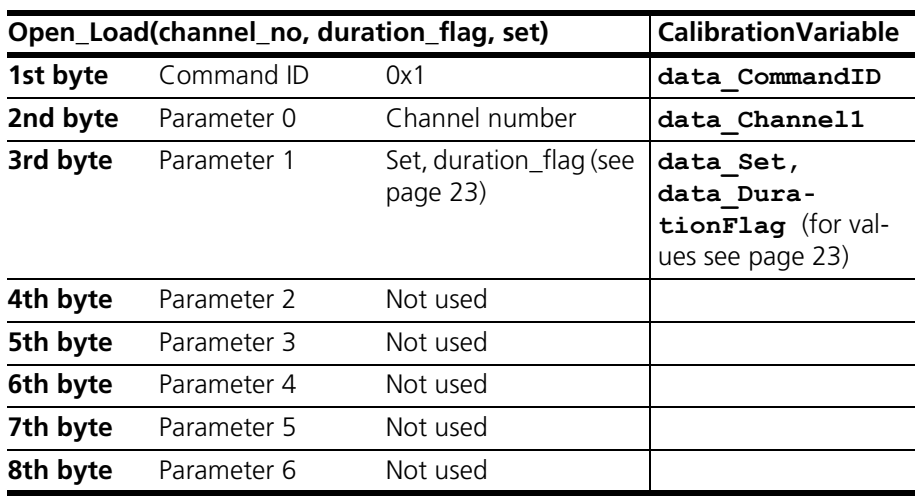

## *Receive message*

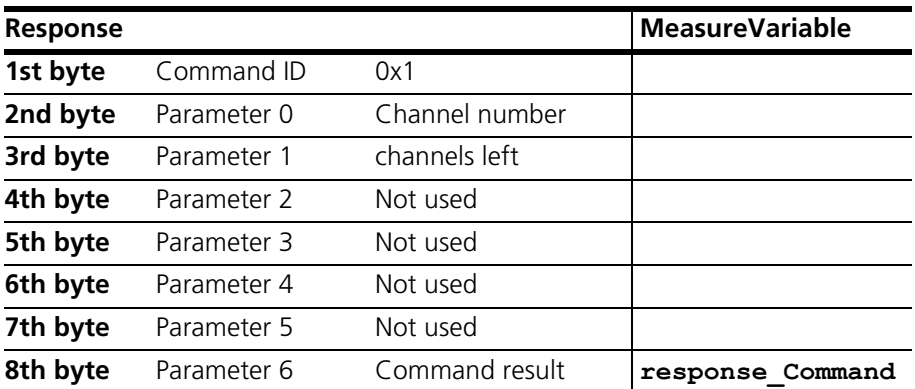

The parameter 6 command result corresponds to the MeasureVariable **responseCommand** in the "ES4440Access" window (see [page](#page-9-0) 10). This also applies in the following.

## <span id="page-27-0"></span>3.2.5 .Open\_Load\_realtime

<span id="page-27-1"></span>Interrupts a line between ECU and load. This error is switched with MOSFETs and can only be implemented as a single error.

#### *Send message*

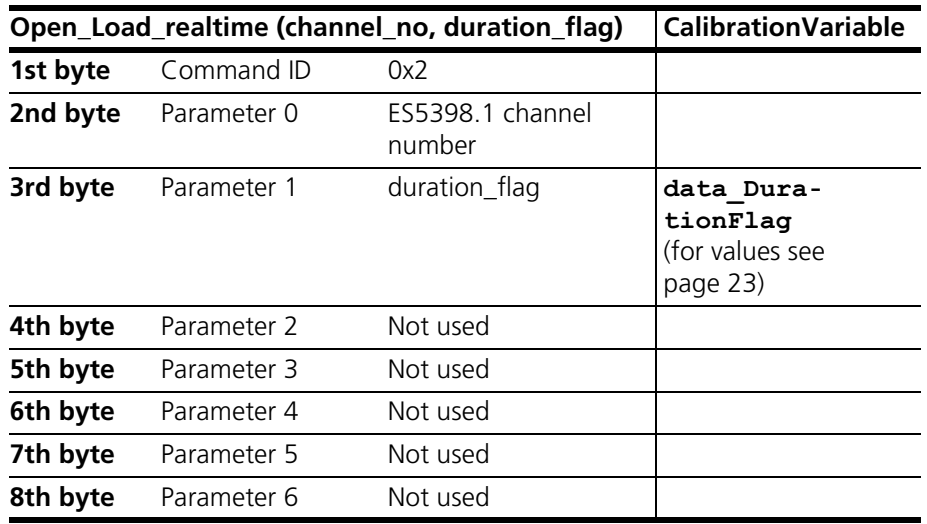

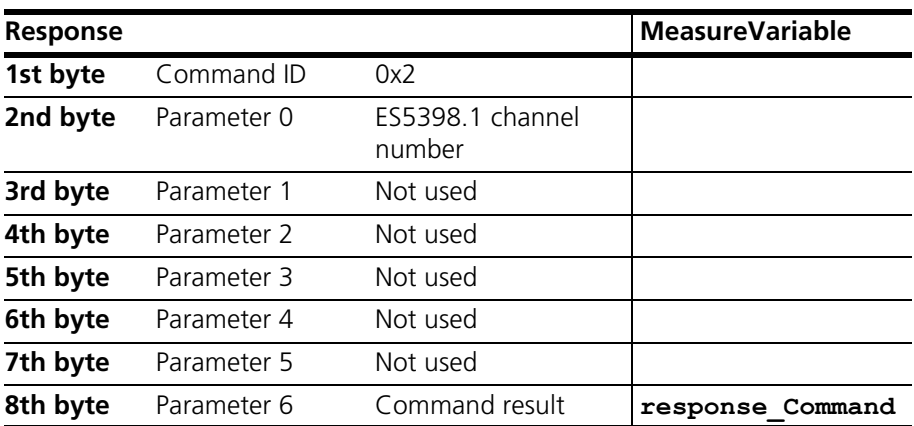

## <span id="page-28-0"></span>3.2.6 ShortCut\_xUBATTy\_20A

<span id="page-28-1"></span>Generates a line short-circuit to a battery voltage in a high-current channel. This error is switched via relay and can be implemented multiple times.

#### *Send message*

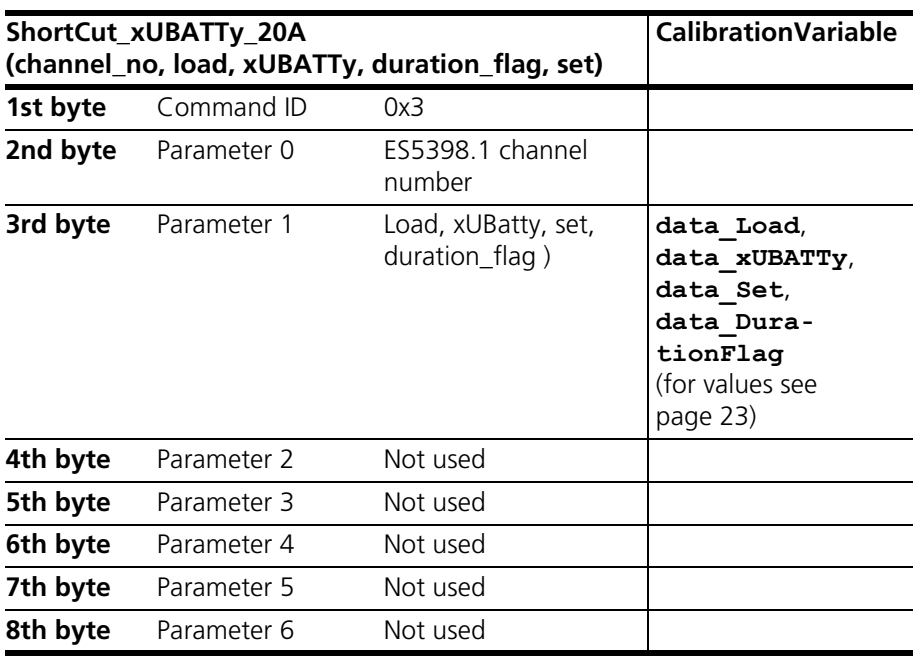

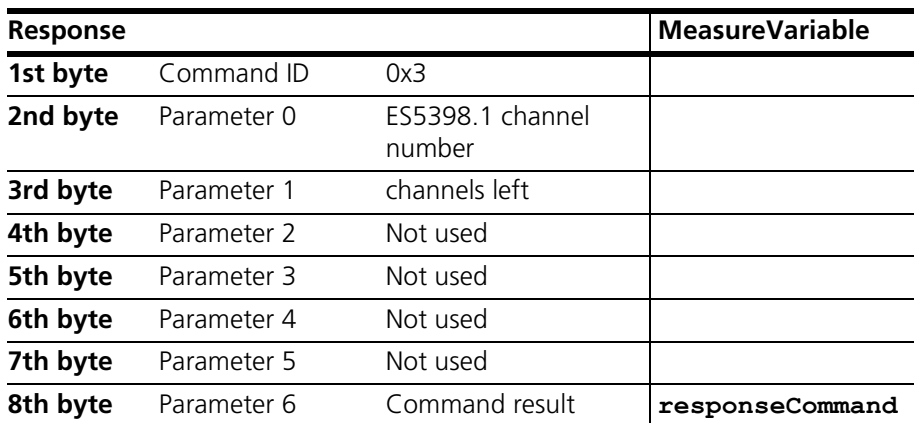

## <span id="page-29-0"></span>3.2.7 ShortCut\_xUBATTy\_20A\_realtime

<span id="page-29-1"></span>Generates a line short-circuit to a battery voltage in a high-current channel. This error is switched with MOSFETs and can therefore only be implemented as a single error.

#### *Send message*

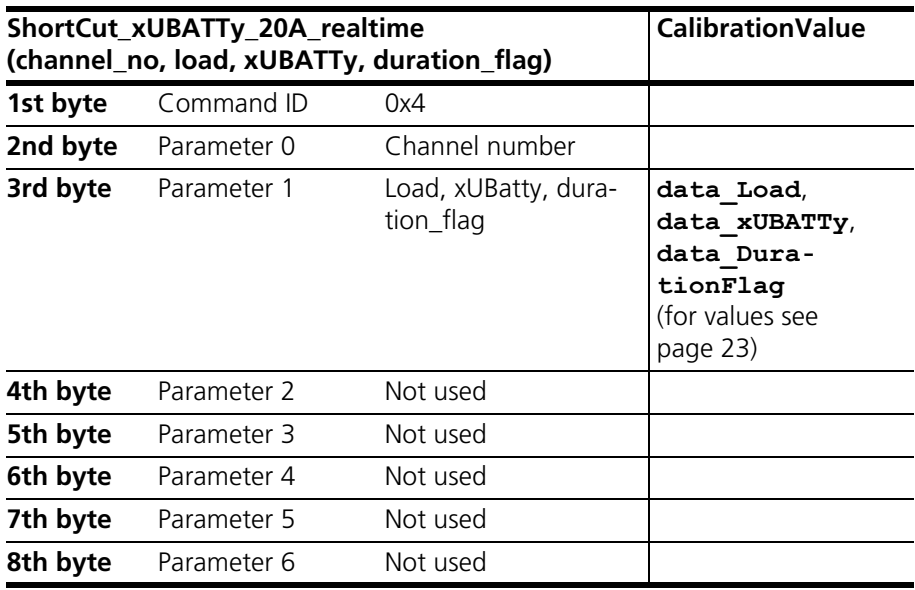

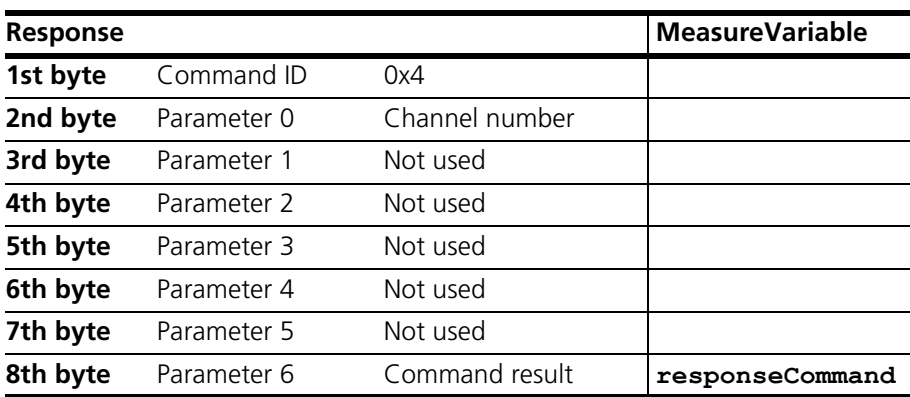

#### <span id="page-30-0"></span>3.2.8 Pin2PinFirstChWithoutLoad

<span id="page-30-1"></span>Defines the first line for a short-circuit between two lines – the second line is defined with the "Pin2PinSecondChannelWithoutLoad" command (see [page](#page-31-0) 32).

#### **Note**

*This error is switched via relay and implemented both without load and without resistor. There is no fuse between pin 1 and pin 2.*

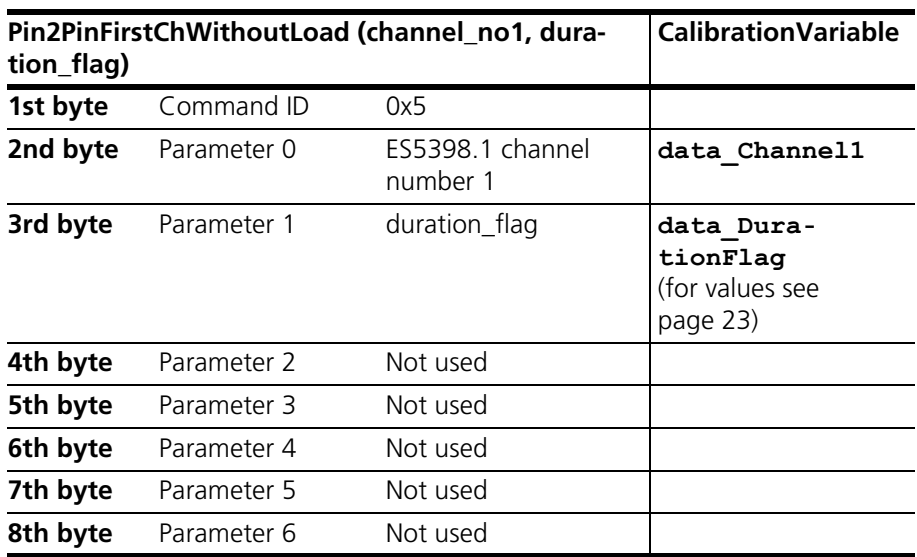

#### *Send message*

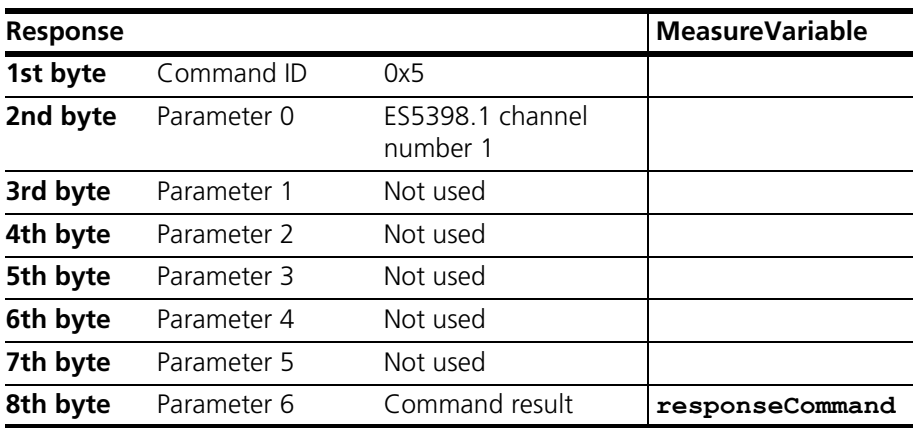

## <span id="page-31-0"></span>3.2.9 Pin2PinSecondChannelWithoutLoad

<span id="page-31-1"></span>Defines the second line for a short-circuit between two lines.

#### **Note**

*This error is switched via relay and implemented both without load and without resistor. There is no fuse between pin 1 and pin 2.*

#### *Send message*

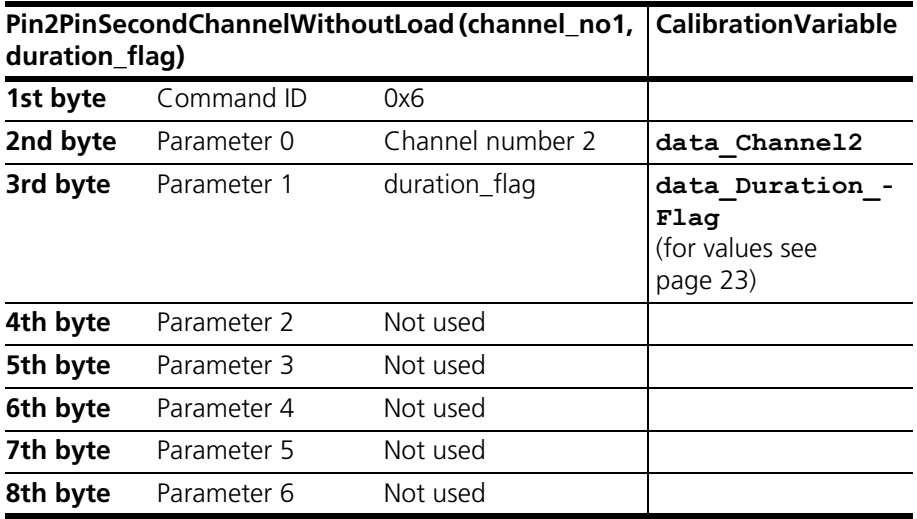

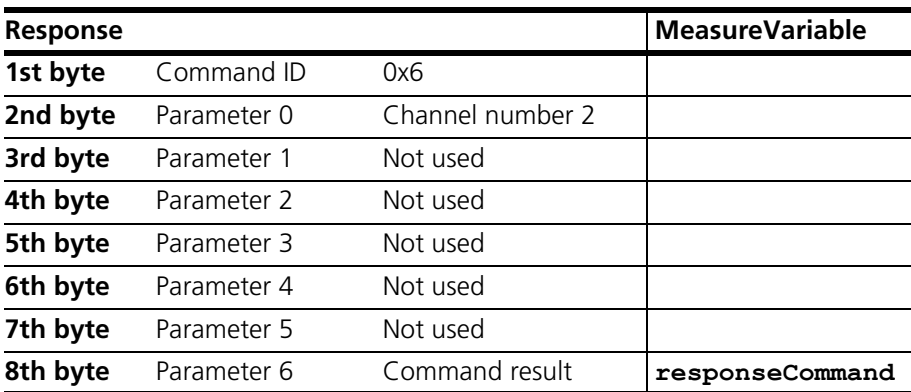

## <span id="page-32-0"></span>3.2.10 Pin2PinFirstChRealtimeWithLoad

<span id="page-32-1"></span>Defines the first line for a short-circuit between two lines. This error enables the simulation with load and finite resistor between the two lines. This error is switched with MOSFETs.

*Send message*

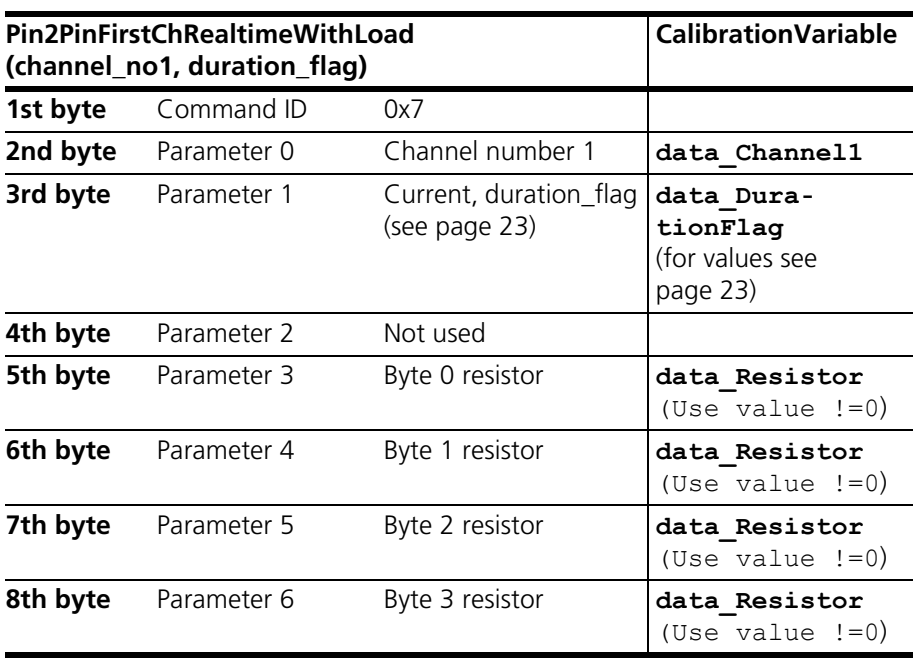

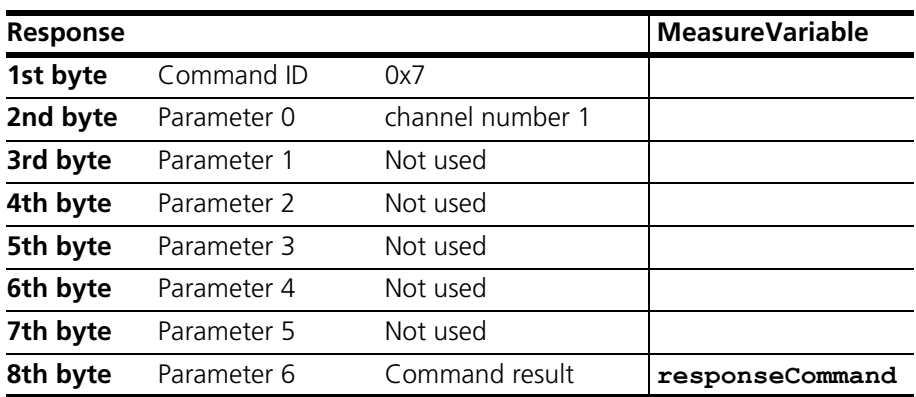

## <span id="page-33-0"></span>3.2.11 Pin2PinSecondChRealtimeWithLoad

<span id="page-33-2"></span>Defines the second line for a short-circuit between two lines. This error enables the simulation with load and finite resistor between the two lines. This error is switched with MOSFETs.

#### *Send message*

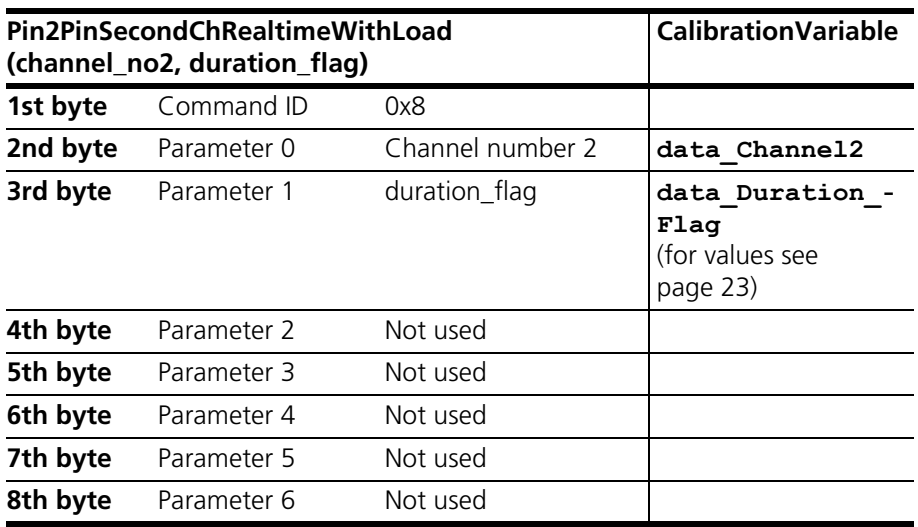

<span id="page-33-3"></span><span id="page-33-1"></span>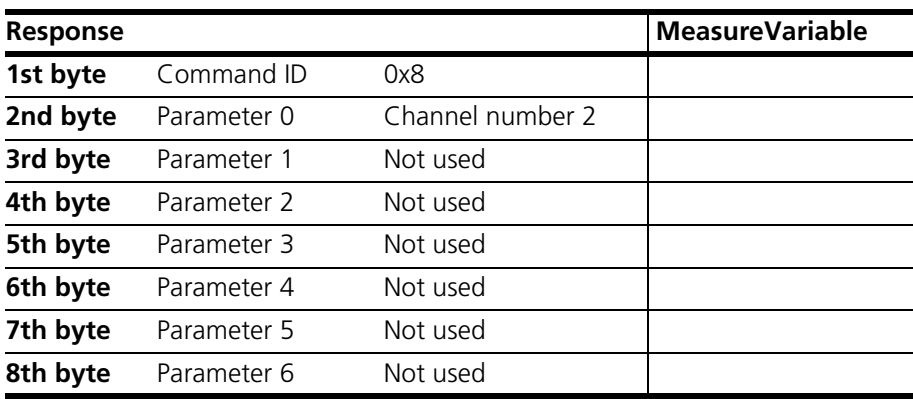

## <span id="page-34-0"></span>3.2.12 Reset\_all\_errors

<span id="page-34-1"></span>This command is used to reset all errors on a ES5398.1.

#### *Send message*

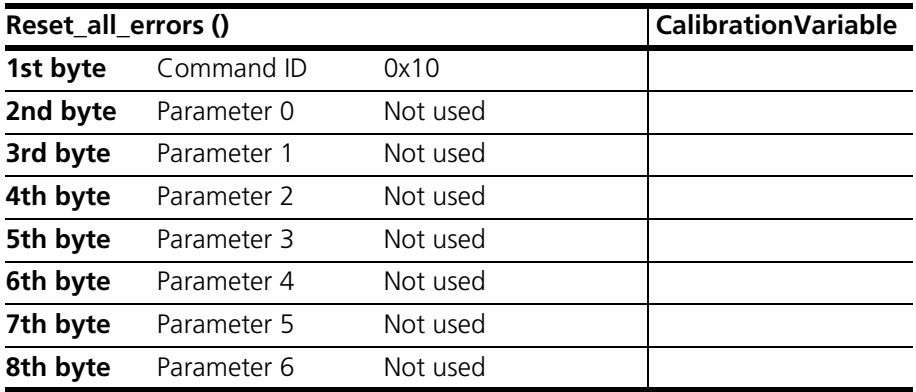

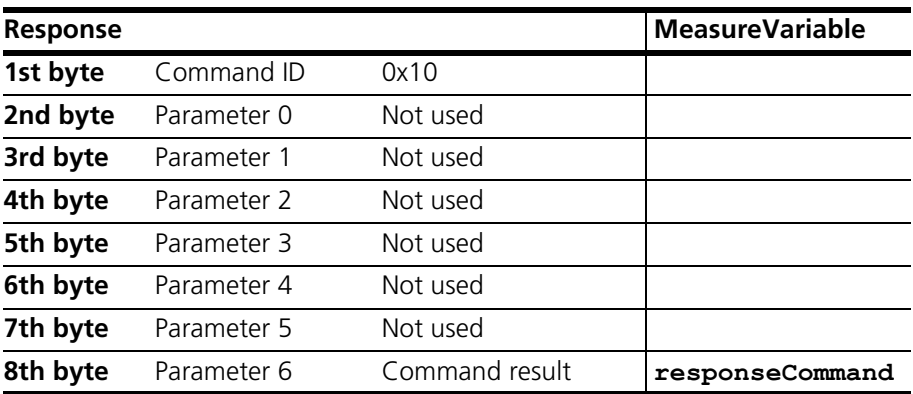

#### <span id="page-35-0"></span>3.2.13 Activate\_relay

<span id="page-35-1"></span>This command is used to close the relay for a certain time.

If "duration\_flag" (bit 6 in the 3rd byte) is set in the previous error command (= 1), the "duration\_time" can selected between 1 ms and 5 s. If "duration\_ flag" = 0, then "duration\_time" = -1 or =  $65535$  (0xFFFF) must be selected.

#### **Note**

*When setting multiple errors, the "duration\_flag" parameters of all errors must have the same value.*

The switching times measured on the reference relay are transferred in the command response.

#### *Send message*

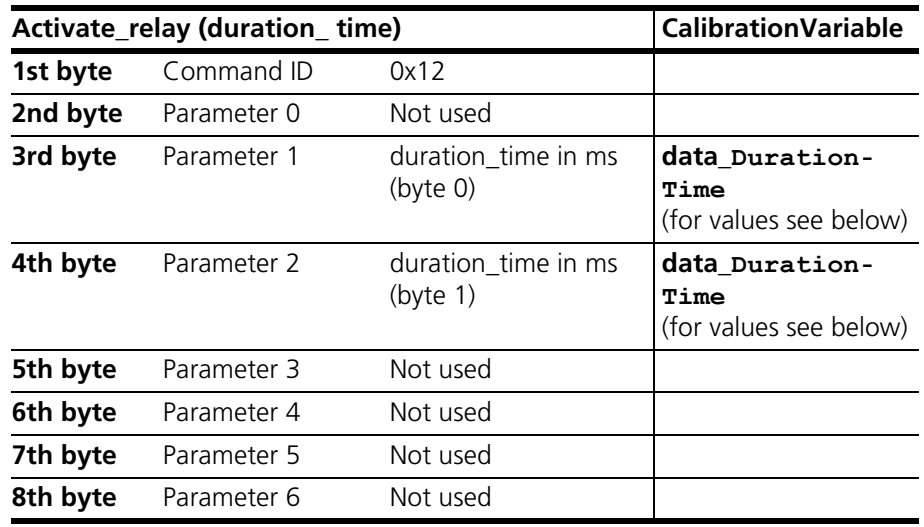

#### Values for **data\_DurationTime:**

- If data\_DurationFlag was 0, set the value to -1.
- Otherwise, enter the time in ms, as described in the following:
- The parameter "duration time" can be specified in steps of 20 ms the lowest possible value is 20 ms, the highest possible value is 5000 ms.
- Looping errors are generated with the value 0xFFFF.

The "channel type" parameter can assume the following values:

- $\bullet$  channel\_type = 0: Current channel
- channel\_type = 1: Voltage channel

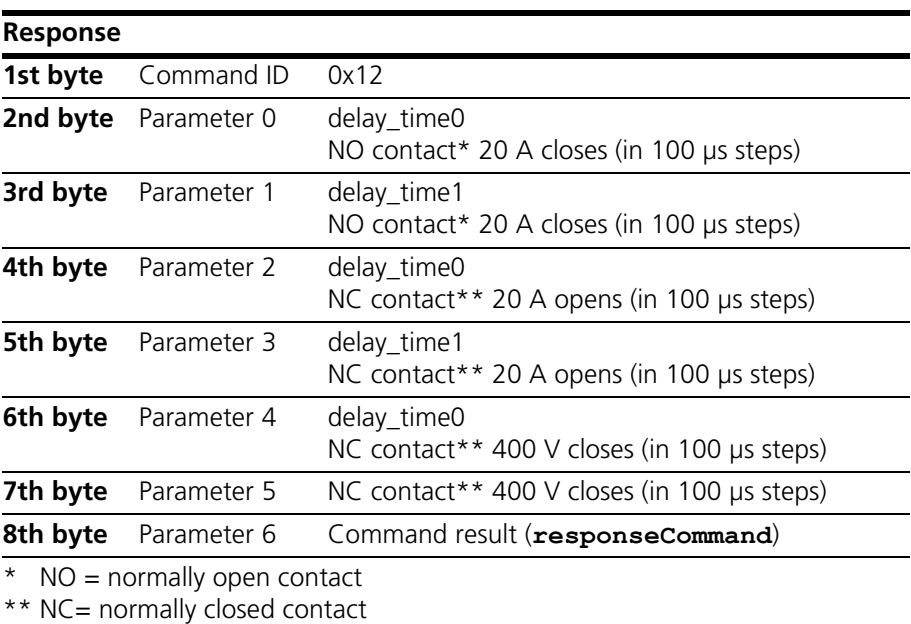

#### <span id="page-37-0"></span>3.2.14 Activate\_realtime\_switch

<span id="page-37-1"></span>This command is used to close an error switched with MOSFETs for a certain time.

If "duration\_flag" (bit 6 in the 3rd byte) is set in the previous error command (= 1), the "duration\_time" can selected between 1 ms and 5 s. If "duration\_ flag" = 0, then "duration\_time" = -1 or =  $65535$  (0xFFFF) must be selected.

*Send message*

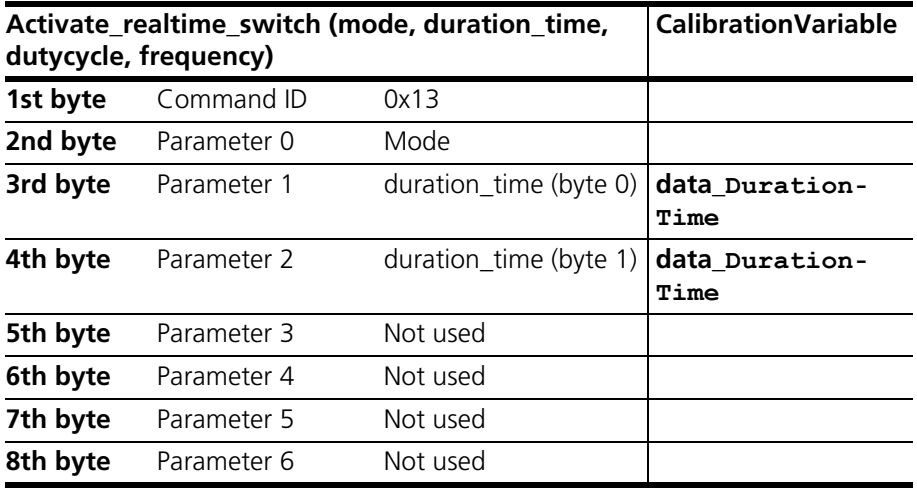

The "duration\_time" parameter can be specified in steps of 1 ms – the lowest possible value is 1 ms, the highest possible value is 5000 ms. Looping errors are generated with the value 0xFFFF.

The "mode" parameter can assume the following values:

• Mode = 0: Static error, whose duration is defined by "duration\_time".

*Receive message*

<span id="page-37-2"></span>.

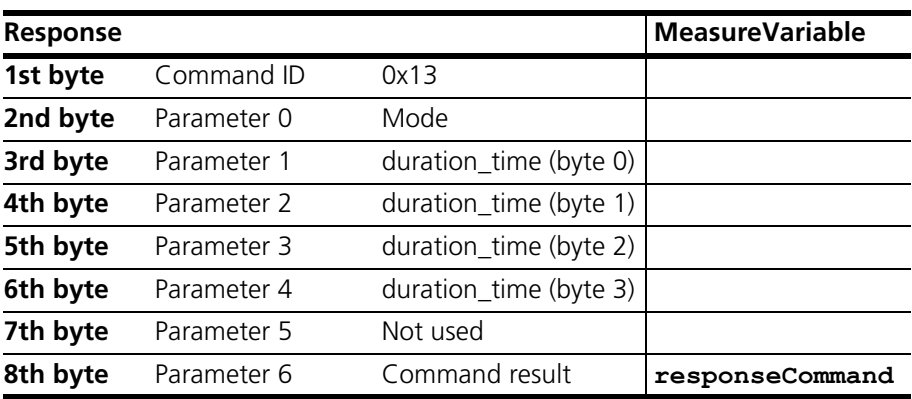

## <span id="page-38-0"></span>**4 ETAS Contact Addresses**

<span id="page-38-1"></span>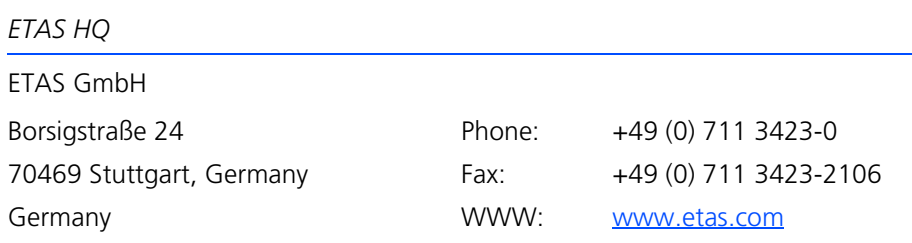

*ETAS Subsidiaries and Technical Support*

For details of your local sales office as well as your local technical support team and product hotlines, take a look at the ETAS website:

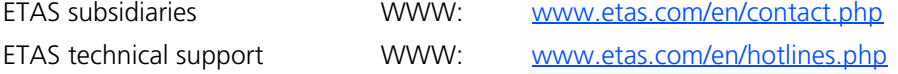

# <span id="page-40-0"></span>**Index**

## **A**

Activate\_realtime\_switch [38](#page-37-1) Activate\_relay [36](#page-35-1)

#### **C**

CAN command ShortCut\_xUBATTy\_400V\_Ex [34](#page-33-1) Test fuses [38](#page-37-2) Channels left [27](#page-26-1) CurrentMeasurement [38](#page-37-2)

## **E**

ETAS contact addresses [39](#page-38-1)

**G** General command structure [22](#page-21-1)

#### **I** Introduction [5](#page-4-1)

#### **O**

Open\_Load [27](#page-26-2) Open\_Load\_realtime [28](#page-27-1) Operation Conventions [7](#page-6-0) Use case [6](#page-5-3)

#### **P**

Pin2PinFirstChRealtimeWithLoad [33](#page-32-1) Pin2PinFirstChWithoutLoad [31](#page-30-1)

Pin2PinSecondChannelWithoutLoad [32](#page-31-1) Pin2PinSecondChRealtimeWithLoad [34](#page-33-2)

#### **R**

Reset\_all\_errors [35](#page-34-1) RInline\_realtime [34](#page-33-3)

## **S**

ShortCut\_xUBATTy\_20A [29](#page-28-1) ShortCut\_xUBATTy\_20A\_realtime [30](#page-29-1)

## **U**

User profile [6](#page-5-4)